## **1. Экзамен в форме компьютерного тестирования**

Компьютерное тестирование – это форма педагогического контроля, представляющая собой стандартизированную процедуру применения тестов на компьютере под управлением специальной программы, обеспечивающей заданную презентацию тестовых заданий и обработку результатов тестирования для решения комплекса задач.

Экзамен в форме тестирования<sup>[1](#page-0-0)</sup> обеспечивает возможности оценки, классификации и аттестации уровня знаний, умений и навыков аттестуемых по различным образовательным областям. Адаптивная среда тестирования позволяет сформировать неограниченное число банков тестовых заданий различной структуры и содержания. В связи с этим тестовые задания без указания ответов и список литературы для подготовки к экзамену являются *открытыми* для аттестуемого. С содержанием тестов и со списком литературы можно познакомиться на сайте НИРО niro.nnov.ru в разделе «В помощь педагогам: Аттестация педагогов».

Таким образом, тестирование позволит обеспечить объективную оценку квалификации каждого аттестуемого.

## *Компетентностные аспекты разработки КИМов для экзамена в форме компьютерного тестирования.*

Требования к профессиональной компетентности педагога определяются функциональными задачами, которые он должен реализовывать в своей деятельности. Основой внедрения системы автоматизированного тестирования является *профессиональный стандарт педагогической деятельности,* представляющий собой систему требований к знаниям, умениям, способностям педагога (к компетентности), позволяющих в своей целостности осуществлять педагогическую деятельность и определяющим ее успех. Профессиональный стандарт может включать следующие аспекты:

*Инструментальные*

 $\overline{a}$ 

- способность к анализу и синтезу;
- способность к организации и планированию;
- навыки письменной речи;
- элементарные компьютерные навыки;

 навыки управления информацией (способность извлекать и анализировать информацию из различных источников);

способность к адаптации к новым ситуациям;

*Системные (общепрофессиональные)*

базовые общие педагогические знания;

<span id="page-0-0"></span><sup>&</sup>lt;sup>1</sup> Методические рекомендации по проведению экспертизы профессиональной компетентности аттестуемых работников образования Нижегородской области / Н.Ю.Бармин, В.К.Крючков, О.В.Плетенева, М.В.Журба, Е.Г.Калинкина, О.В.Тулупова. - Нижний Новгород, 2007.

базовые гуманитарные знания;

осознание целей и ценностей педагогической деятельности;

 знание типичных педагогических ситуаций, требующих участия педагога для своего решения;

 владение набором решающих правил, используемых для разрешения конкретных педагогических ситуаций;

 знание современных средств и методов построения образовательного процесса;

 умение использовать средства и методы обучения, адекватные поставленным задачам, уровню подготовленности обучающихся, их индивидуальным характеристикам;

знание основных положений возрастной психологии;

 способность проектировать образовательные процессы в соответствии с возрастными особенностями обучающихся;

 умение учитывать индивидуальные личностные особенности обучающихся при проектировании образовательных процессов;

 владение системой интеллектуальных операций; умение организовать использование интеллектуальных операций, адекватных решаемой задаче;

 умение обеспечить безопасность жизнедеятельности учащихся и сохранение их здоровья в образовательном процессе;

 знание нормативно-правовых оснований образовательного процесса;

*Специальные* 

*а) связанные с содержанием предмета*

знание образовательных стандартов и реализующих их программ;

знание основ преподаваемого предмета;

 умение продемонстрировать понимание общей структуры предмета и межпредметные связи;

 сочетание глубокого знания предмета преподавания с общей культурой педагога;

 сочетание теоретического знания с видением его практического применения;

 умение разработать образовательную программу, выбрать учебники и учебные комплекты;

*б) связанные с методикой преподавания предмета*

знание нормативных методов и методик;

знание современных достижений в области методики обучения;

 компетентность в обеспечении понимания педагогической задачи и способах деятельности;

знание функций, видов и объектов педагогической оценки;

владение различными методами образовательной диагностики;

 способность организовать информационную основу деятельности обучающихся (знание типичных трудностей при изучении конкретных тем; способность дать дополнительную информацию или организовать поиск дополнительной информации, необходимой для решения учебной задачи).

Профессиональный стандарт педагогической деятельности определяет спецификацию теста и структуру накопителя тестовых заданий.

По содержанию квалификационный тест для педагогического работника включает вопросы по следующим разделам:

- педагогика и философия образования;
- психология;
- нормативно-правовое обеспечение образовательного процесса;
- обеспечение безопасности и сохранения здоровья учащихся;
- содержание и методика преподавания предметной области.

Структура тестовых заданий представлена следующей схемой:

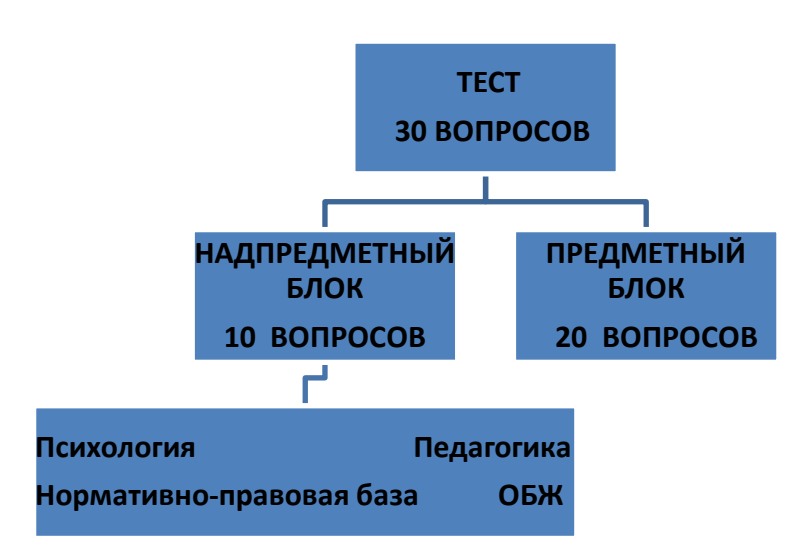

Экзамен – это форма контроля, проверяющая знание теоретических основ организации и нормативного обеспечения образовательных процессов, сущности современных образовательных технологий и практики их применения, основ педагогической инноватики и теории образования, содержания и методики преподаваемого предмета.

# **А. Формы тестовых заданий**

По форме все известные в теории и практике тестовые задания можно разделить на четыре основные группы.

I. Первую группу образуют задания с выбором одного или нескольких правильных ответов.

1.1. Если к заданиям даются готовые ответы на выбор (обычно один правильный и остальные неправильные), то такие задания лучше **называть заданиями с выбором одного правильного ответа.** 

Этим заданиям предшествует инструкция:

Выбрать правильный ответ

*Единица считается числом: простым составным простым и составным ни простым, ни составным*

1.2. В настоящее время всё большее распространение начинают приобретать **задания с выбором нескольких правильных ответов.** По содержанию они труднее, чем задания с выбором одного ответа. При ответах испытуемому приходится определять, какие ответы правильные, а какие неправильные, а также решать вопрос полноты ответа.

Этим заданиям предшествует инструкция:

Выбрать правильные ответы: *К акцизным понятиям относятся: табак драгоценности автомобили бензин колбасные изделия хлеб спиртные напитки* 

II. Вторую группу образуют **задания, в которых правильный ответ надо дописать (**обычно это одно слово, или один знак (цифра)).

Заданиям этой формы предшествует стандартная инструкция:

Дополнить (Вставить пропущенное слово)

*Первым греческим философом считается ….* 

III. Третью группу образуют **задания, состоящие из элементов двух столбцов.** Таким заданиям предшествует инструкция:

**Установить соответствие** между видом дохода и формой капитала**:** 

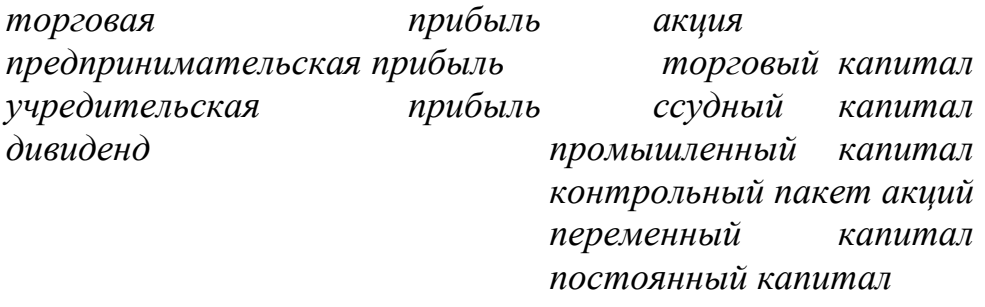

IV. Четвертая группа - это **задания процессуального или алгоритмического характера.** Таким заданиям предшествует инструкция:

Установить правильную последовательность событий 1917 года:

*отречение царя Николая II приезд Ленина создание Петроградского совета* 

*взятие Зимнего дворца Корниловский мятеж ликвидация двоевластия II съезд Советов* 

#### **Б. Процедура компьютерного тестирования**

Экзамен в форме тестирования проводится в течение 1 астрономического часа (60 минут) и включает в себя 30 вопросов, которые последовательно предъявляются аттестуемому в автоматизированном режиме.

Во время тестирования на экране монитора располагается только одно тестовое задание.

Каждый аттестуемый имеет право пройти тест только один раз. По истечении 60 минут (90 минут – математика) компьютерная программа автоматически завершает процедуру тестирования и выдает на экран монитора итоговый результат.

Аттестуемый может претендовать на высшую категорию в случае, если он выполнил более 80% предъявленных заданий и на первую квалификационную категорию - 70%.

Тестируемому предоставляется возможность до начала процедуры тестирования выполнить демонстрационный тест с целью ознакомления с интерфейсом тестирующей программы и способами ввода ответов. Демонстрационный тест содержит по два задания различных форм и способов ввода ответов, встречающихся в аттестационном тесте. Содержание демонстрационного теста является отвлеченным, простым и понятным тестируемому.

Во время тестирования переговоры между аттестуемыми не разрешаются. С вопросами, не касающимися содержания учебного материала, следует обращаться к членам комиссии, предварительно подняв руку, чтобы не отвлекать других испытуемых во время тестирования.

Наличие учебных и справочных материалов во время сеанса тестирования не допускается. Выходить из компьютерного класса во время сеанса тестирования не разрешается.

# **В. Алгоритм компьютерного тестирования в адаптивной среде тестирования АСТ-тест**

**Шаг 1.** Запустите программу AST-Test\_Player

**Шаг 2.** Раскройте папку "ГОУ ДПО НИРО", кликнув по ней два раза левой кнопкой мыши и выберите в перечне доступных субъектов тестирования необходимый объект.

**Шаг 3.** Введите свой пароль (пароль Вам сообщит соадминистратор системы компьютерного тестирования)

**Шаг 4.** Раскройте папку "Список тестов", кликнув по ней два раза левой кнопкой мыши и выберите в перечне доступных Вам тестов необходимый объект

*Например, аттестующиеся учителя истории выбирают "История""Атт\_история\_09"*

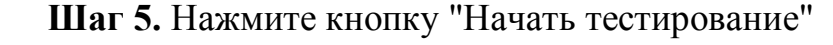

**Шаг 6.** Познакомьтесь с интерфейсом программы

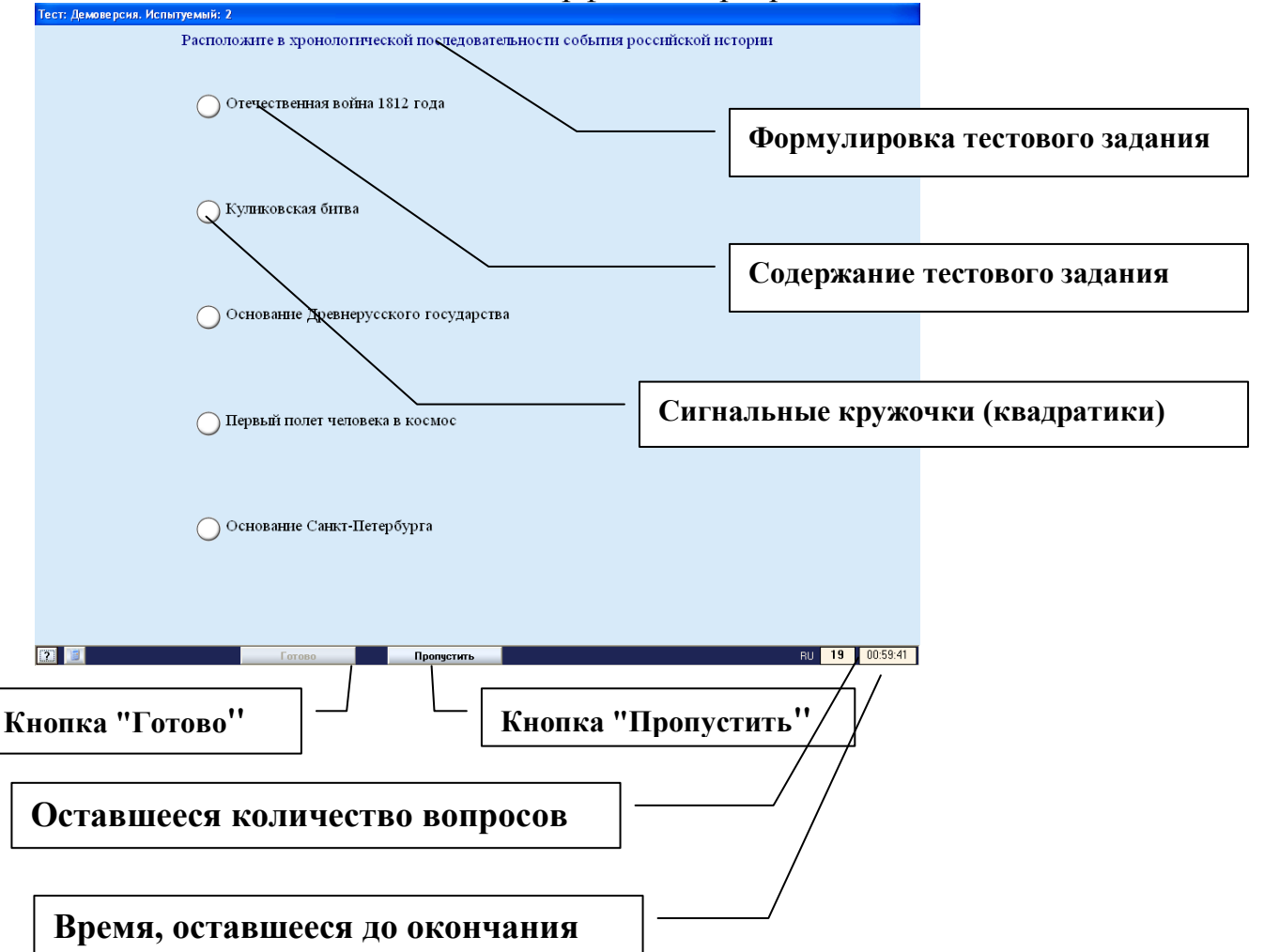

**Шаг 7.** Начните выполнение тестовых заданий

# **Г. Правила ввода ответов на тестовые задания различных форм**

*Правила ввода ответов на задание закрытого типа*

**Шаг 1.** Пометьте правильные ответы, установив указатель мыши на сигнальный квадратик (кружок) и щелкните левой кнопкой мыши. Если предполагается ввод более одного правильного ответа, то последовательность пометки не имеет значения.

**Шаг 2.** Когда, по вашему мнению, ответ готов, нажмите клавишу "Готово". До нажатия этой клавиши допустимо изменение состава ответа (то есть отмена и новое назначение сигнальных квадратиков задания).

После нажатия клавиши "Готово" автоматически будет предъявлено следующее задание.

*Правила ввода ответов на задание открытого типа*

**Шаг 1.** Установите указатель мыши в специальном поле внизу экрана и щелкнуть левой кнопкой мыши, чтобы в данном поле появился мерцающий курсор.

**Шаг 2.** Наберите на клавиатуре необходимый ответ (слово, предложение или цифры). Вводимый ответ отображается в специальном поле внизу, расположенном в нижней части экрана и, как правило, непосредственно в содержании задания. Пожалуйста, обратите внимание на орфографию.

**Шаг 3.** Когда ответ готов, нажмите клавишу "Готово". До окончательного ввода ответа допустимо изменение содержания ответа (исправлять вводимый текст можно, используя клавиши "Delete" или "Backspace"). Обратите внимание, что нажатие клавиши "Enter" при вводе ответа равносильно нажатию клавиши "Готово".

*Правила ввода ответов в задании на соответствие*

**Шаг 1.** Для того чтобы связать каждый элемент из левой группы с одним элементом из правой группы, установите курсор на любой из сигнальных кружков левой группы и щелкните левой кнопкой мыши (окраска сигнального кружка должна измениться).

**Шаг 2.** Выделите, установив указатель мыши и щелкнув левой кнопкой, необходимый сигнальный кружок из правой группы, в результате выделения на нем появится номер соответствующей пары.

Повторное нажатие на сигнальный кружок отменит назначение пары. Фиксацию пар можно менять до окончательного ввода ответа.

Если количество элементов в группах не одинаково, то некоторые элементы остаются непомеченными.

**Шаг 3.** Когда, по вашему мнению, ответ готов, нажмите клавишу "Готово".

*Правила ввода ответов в задании на упорядочение*

**Шаг 1.** Выберите первый, по вашему мнению, элемент в последовательности. Для этого установите курсор на сигнальный кружок и щелкните левой кнопкой мыши. В помеченном кружке появится его номер в порядке проставления.

**Шаг 2.** Выберите второй элемент, пометьте его, и т.д.

Отменить назначение номера можно повторным нажатием на сигнальный кружок. В этом случае снимается пометка всех номеров, следующих за отменяемым. Изменение порядка последовательности можно выполнять до окончательного ввода ответа.

**Шаг 3.** Когда, по вашему мнению, ответ готов, нажмите клавишу "Готово".

Результат тестирования оформляется протоколом (ведомость по результатам компьютерного тестирования испытуемых) автоматизировано.

Наиболее часто задаваемые вопросы:

*Допустимо ли пропускать задания, не отвечать на них?*

Да, допустимо. Однако пропущенные задания вновь предъявляются, и, если на них не был дан ответ по истечении времени тестирования, то они засчитываются как задания с неверными ответами. Вновь вернувшееся задание будет того же содержания, но расположение его элементов изменится.

*Можно ли вернуться к уже выполненному заданию (на которое уже дан ответ и нажата клавиша "ГОТОВО") и исправить ответ?*

Нет. Вернуться и исправить ответ невозможно.

Поэтому работайте внимательно, а если Вы не можете сразу ответить на задание, то лучше пропустите его - нажмите клавишу "Пропустить".

*Пропущенное задание будет предъявлено вновь в конце теста.*

*Отображается ли результат ответа на каждое тестовое задание?*

Результат ответа на каждое тестовое задание не отображается специально с тем, чтобы испытуемый не задерживал свое внимание на анализе неверно выполненного задания, ограничивая время ответа на другие задания.

Исправить неверные ответы нельзя.

*Можно ли узнать результат тестирования сразу после сеанса?* 

Результат тестирования Вы узнаете сразу же после ответа на последнее задание из теста. В зависимости от генерации теста, обусловленной теми или иными целями и задачами тестирования, в некоторых случаях возможно просмотреть все задания, на которые дали неверный ответ.

*Можно ли повторить тест?*

Каждый тест можно выполнить один раз. Повторить выполнение теста по одной дисциплине невозможно. После выполнения теста по конкретной дисциплине, его наименование исчезает из списка допустимых для данного участника тестирования.

*Если прервать сеанс тестирования, то можно ли восстановить достигнутые результаты?*

Прерывание процесса тестирования (например, сознательное отключение питания или перезагрузка компьютера) рассматривается как грубое дисциплинарное нарушение.

Протокол тестирования, включающий в себя перечень заданий, порядок их следования, ответы экзаменуемых, длительность ответа на каждое задания и другая информация ведется компьютерной программой. Автоматически фиксируется последовательность предъявления и ответа на каждое задание.

Однако, при сбое питания, не обусловленном действиями аттестуемого, допустимо возобновление процесса тестирования с момента его прерывания. После восстановления сеанса тестирования те задания, на которые не был дан ответ (нажата клавиша ГОТОВО), заменяются на другие задания.

*Чем отличается компьютерное тестирование от тестирования на бумаге?*

При компьютерном тестировании:

• заранее неизвестно, какие именно задания войдут в тест,

• отображения одного и того же задания в разных тестах будут отличаться друг от друга;

• нельзя изменить ответ после нажатия клавиши "**ГОТОВО**";

• результат тестирования Вы узнаете сразу же после ответа на последнее задание из теста.

#### *Результаты компьютерного тестирования педагогов МОУ Нижегородской области в 2010 году*

Экзамен в форме компьютерного тестирования как форму прохождения первого направления аттестации выбрали 30% аттестующихся. Результаты компьютерного тестирования выглядят следующим образом:

- на *высшую* квалификационную категорию: участвовали 1 164 человека, из них 1 027 человек (89%) подтвердили заявленную категорию и 137 человека (11%) не подтвердили заявленную категорию;

- на *первую* квалификационную категорию: участвовали 123 человека, из них 99 человек (80%) подтвердили заявленную категорию и 24 человека (20%) не подтвердили заявленную категорию.

При этом в числе претендующих на *высшую* категорию есть 52 аттестующихся (4%), которые набрали менее 60%, т.е. не аттестованы. В то же время среди аттестующихся на *первую* категорию есть 31 человек (25%), которые набрали более 80% и могли бы претендовать на высшую категорию.